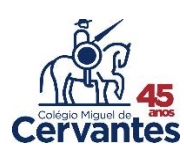

1º No menu lateral, clique em Relatórios

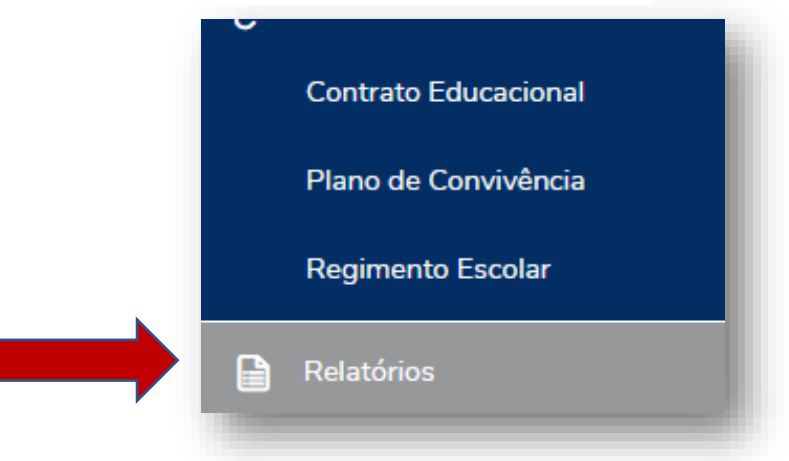

2º Na seguinte tela que aparecerá, no canto superior direito da tela clique em Emitir relatório

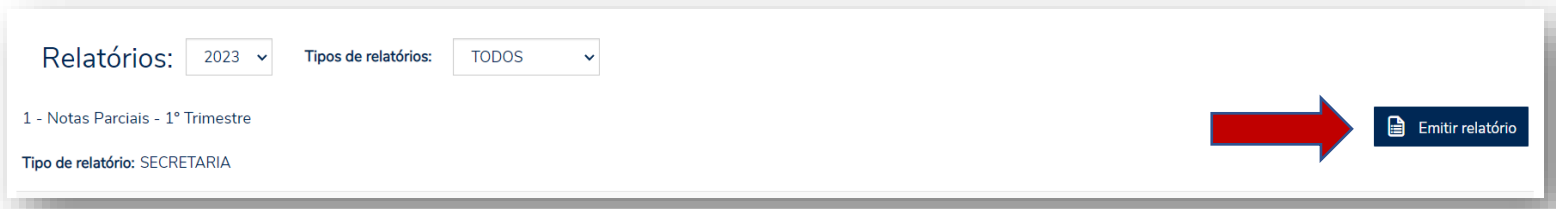

3º No canto inferior esquerdo da tela aparecerá um arquivo, clique nesse arquivo (relatório)

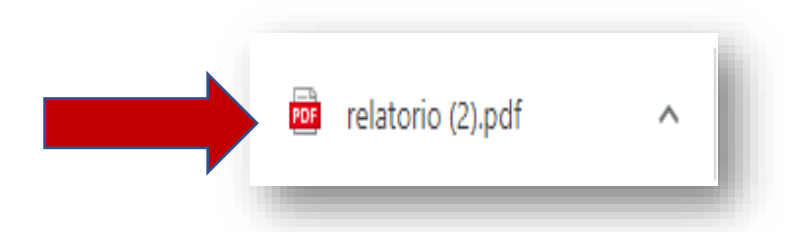

4º Clique no arquivo para abrir o relatório com as notas parciais.

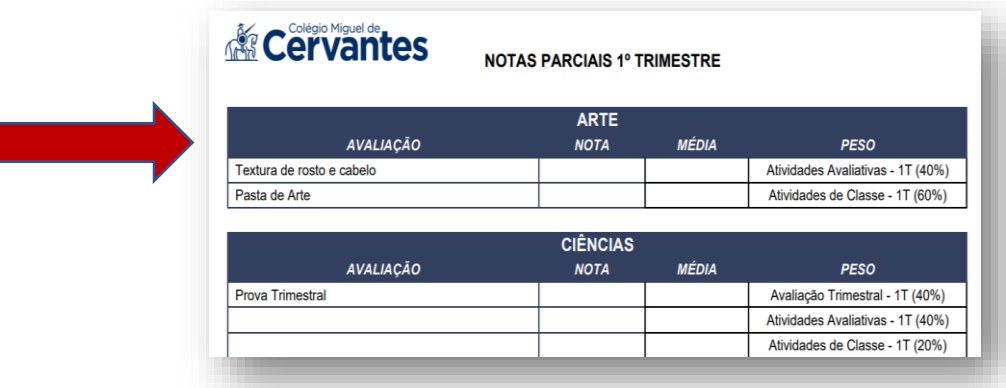

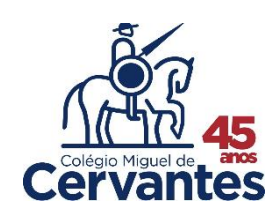